# لاثم عم رمتؤم يف ينولباق CUC و CUCM مدختسملا ةقداصم نيوكت  $\overline{\phantom{a}}$

### المحتويات

المقدمة المتطلبات الأساسية المتطلبات المكونات المستخدمة تصميم تدفق المكالمات التكوين التحقق من الصحة استكشاف الأخطاء وإصلاحها

### المقدمة

يقدم هذا المستند مثالا لكيفية تكوين ميزة Meet Me باستخدام مصادقة المستخدم. تتوفر ميزة Meeting Me في مدير الاتصالات الموحدة (CUCM (من Cisco، ويتم تحقيق المصادقة بمساعدة اتصال Connection Unity Cisco .((CUC

## المتطلبات الأساسية

#### المتطلبات

cisco يوصي أن يتلقى أنت معرفة من CUCM و CUC.

#### المكونات المستخدمة

تستند المعلومات الواردة في هذا المستند إلى الإصدار .8x من CUC / CUCM والإصدارات الأحدث، ولكنها قد تنطبق أيضا على الإصدارات السابقة من CUC / CUCM.

تم إنشاء المعلومات الواردة في هذا المستند من الأجهزة الموجودة في بيئة معملية خاصة. بدأت جميع الأجهزة المُستخدمة في هذا المستند بتكوين ممسوح (افتراضي). إذا كانت شبكتك مباشرة، فتأكد من فهمك للتأثير المحتمل لأي أمر.

#### تصميم

مؤتمرات Meeting Me تسمح للمستخدمين بالاتصال بمؤتمر. وهذا يتطلب تخصيص رقم دليل للاستخدام الحصري للمؤتمر .يتصل المستخدمون برقم الدليل للانضمام إلى المؤتمر. المصادقة هنا غير مطلوبة والمستخدمون متصلون بمكالمة المؤتمر. يمكن العثور على مزيد من المعلومات في <u>[دليل النظام](/content/en/us/td/docs/voice_ip_comm/cucm/admin/8_6_1/ccmsys/accm-861-cm/a05confb.html#pgfId-1022106)</u> .

لتمكين مصادقة المستخدم، يتم نقل المكالمة عبر CUC. يتم إستخدام المحادثة [Transfer System User\) نقل نظام](/content/en/us/td/docs/voice_ip_comm/connection/8x/administration/guide/8xcucsagx/8xcucsag115.html) [المستخدم\)](/content/en/us/td/docs/voice_ip_comm/connection/8x/administration/guide/8xcucsagx/8xcucsag115.html) لمصادقة المتصل. لهذا الغرض، يتم إنشاء مستخدم على CUC .تحث هذه المحادثة المتصلين على تسجيل الدخول إلى CUC. بعد أن يقوم المتصلون بإدخال معرف CUC ورقم التعريف الشخصي (PIN(، تطالبهم CUC بإدخال الرقم الذي يريدون نقله إليه.

#### تدفق المكالمات

المتصل يطلب 5000 > نقطة توجيه دمج الاتصال الهاتفي بجهاز الكمبيوتر (CTI (مع تعيين 5000 Extension لإعادة توجيه الكل إلى البريد الصوتي > معالج المكالمات مع الملحق 5000 > المتصل يوفر المعرف ورقم التعريف الشخصي (PIN < (المتصل يقوم برقم "قابلني" (5002) > الاتصال الذي تم نقله لاستقبالي برقم CUCM .

## التكوين

للحصول على تفاصيل حول تكوين ملف تعريف البريد الصوتي والتحديد المناسب لمساحة البحث عن الاتصال (CSS(، ارجع إلى [دليل تكامل SCCP](/content/en/us/td/docs/voice_ip_comm/connection/8x/integration/guide/cucm_sccp/cucintcucmskinny/cucintcucmskinny070.html) أو [دليل تكامل SIP.](/content/en/us/td/docs/voice_ip_comm/connection/8x/integration/guide/cucm_sip/cucintcucmsip/cucintcucmsip060.html)

بالنسبة للمتصلين الخارجيين، يلزم وجود نمط ترجمة لترجمة الرقم المستدعى. لا يوفر هذا المستند معلومات حول ترجمات الأرقام. أحلت in order to شكلت ترجمة على CUCM، <u>[الترجمة نمط تشكيل](/content/en/us/td/docs/voice_ip_comm/cucm/admin/8_5_1/ccmcfg/bccm-851-cm/b03txpat.html)</u> وثيقة. أحلت in order to شكلت ترجمة على مدخل، <u>[الرقم ترجمة يستعمل ترجمة صوت ترجمة](/content/en/us/support/docs/voice/call-routing-dial-plans/64020-number-voice-translation-profiles.html)</u> مل[ف](/content/en/us/support/docs/voice/call-routing-dial-plans/64020-number-voice-translation-profiles.html) <u>[تخصيص](/content/en/us/support/docs/voice/call-routing-dial-plans/64020-number-voice-translation-profiles.html)</u> وثيقة.

فيما يلي الخطوات لتكوين ميزة Meet Me باستخدام مصادقة المستخدم:

قم بإنشاء نقطة توجيه CTI مع امتداد ك .5000 .1

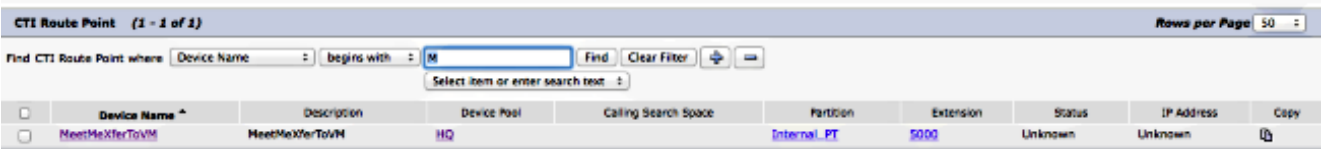

قم بتعيين CSS وملف تعريف البريد الصوتي المناسب للملحق 5000 وقم بإعادة توجيه الكل إلى VM. .2

[إختياري] للاتصال من رقم خارجي، قم بتكوين أنماط الترجمة المناسبة على البوابة أو CUCM لتحويل الرقم .3 المستدعى إلى .5000

قم بإنشاء مستخدم على CUC واستخدم أي ملحق. يجب على المتصل إدخال هذا الملحق ورقم التعريف الشخصي (PIN (الخاص بالملحقات للمصادقة. .4

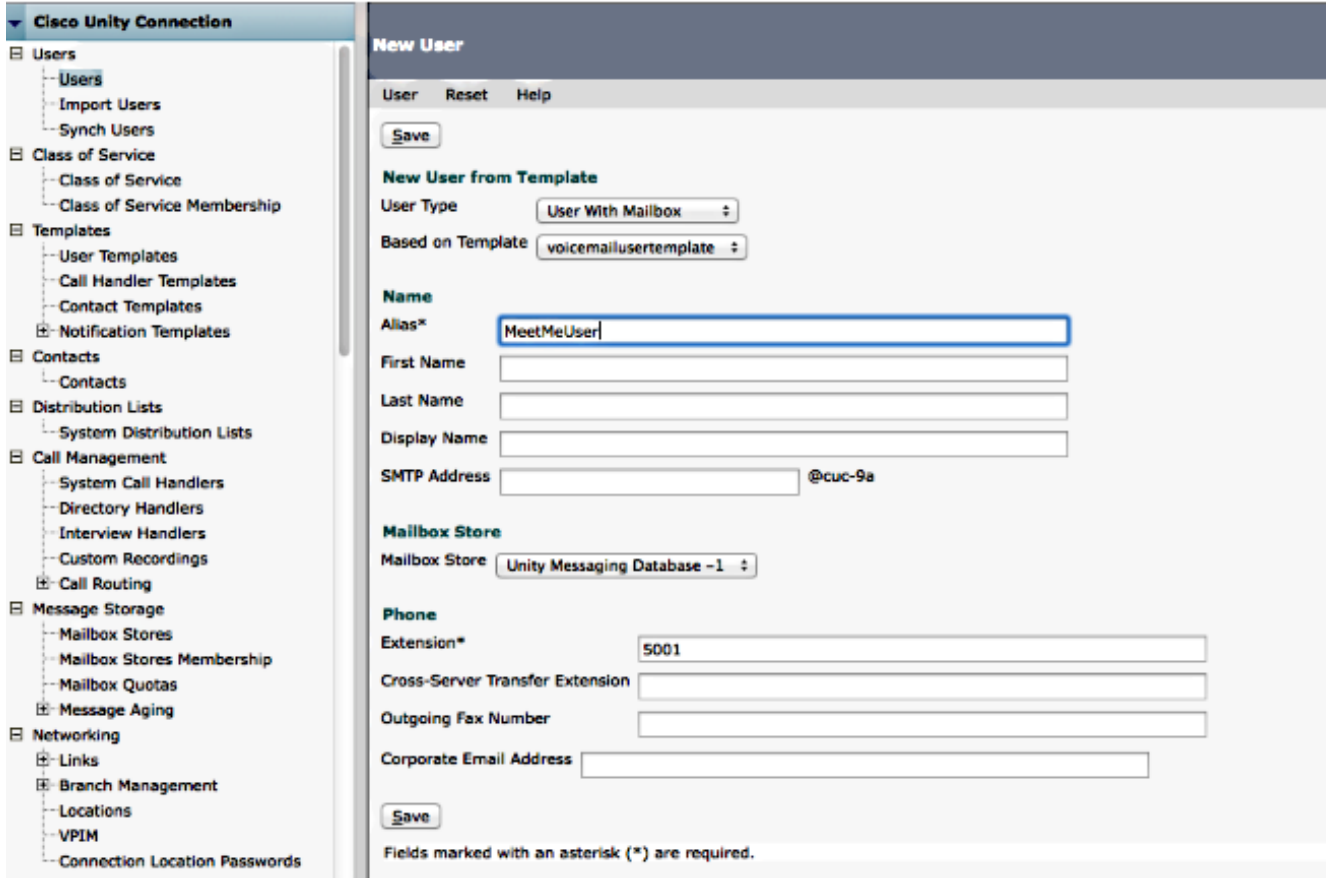

### انتقل إلى Edit **(تحرير) Change Password <** (**تغيير كلمة المرور**) لتغيير رقم التعريف الشخصي (PIN). 5.

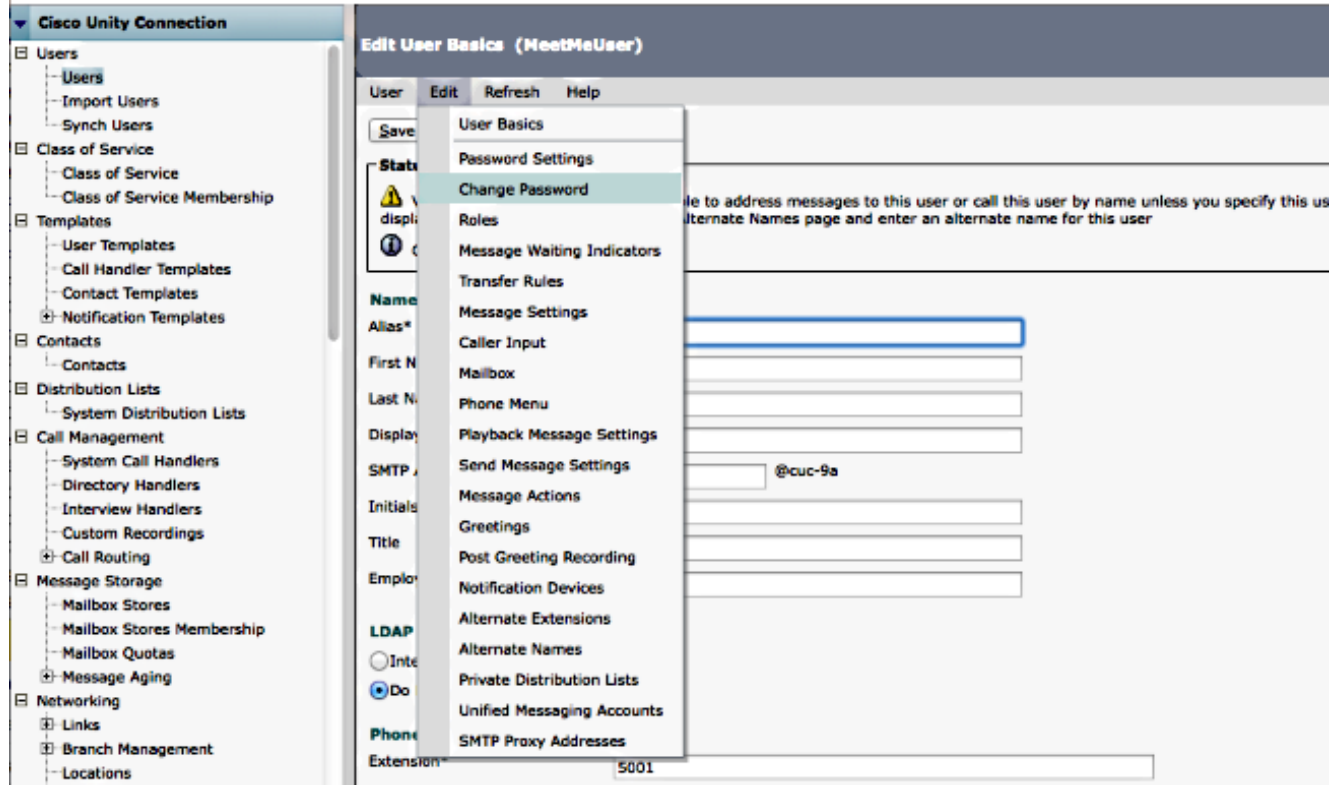

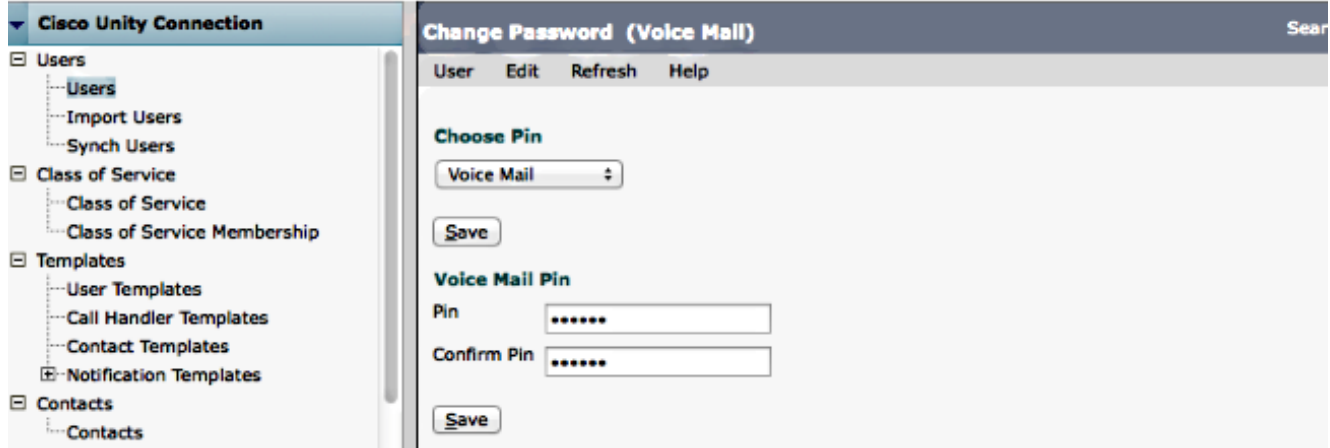

#### إنشاء معالج مكالمات باستخدام 5000 Extension. .7

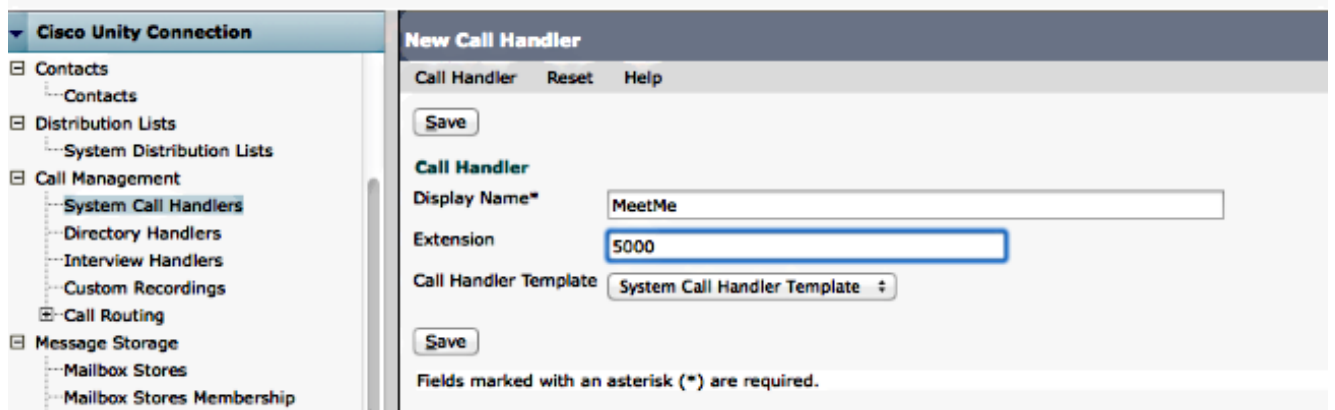

8. انتقل إلى Edit (**تحرير) > Greetings** وحدد Standard. تاكد من عدم تمكين التحيات المغلقة حتى يتم إرسال المكالمة إلى التحيات القياسية في أي وقت من اليوم.

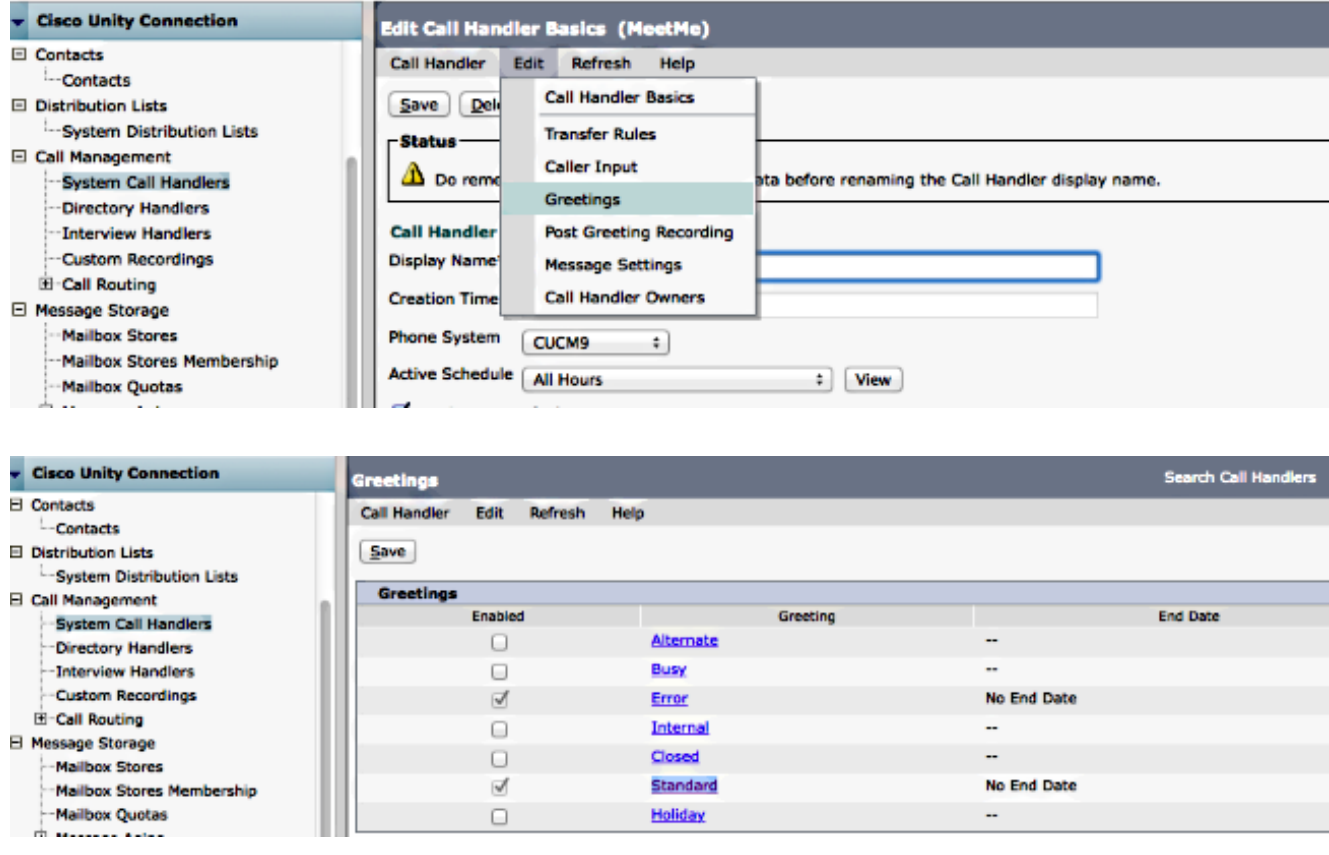

حدد التسجيل الشخصي تحت قسم "سماع المتصلين".حدد المحادثة الخاصة بنقل نظام المستخدم ضمن قسم "بعد الترحيب".انقر فوق تشغيل/تسجيل لتسجيل ترحيب. قد يكون الترحيب "مرحبا بك في Cisco...". إذا لم تكن بحاجة إلى التحية، حدد "لا شيء" ضمن قسم "سماع المتصلين".

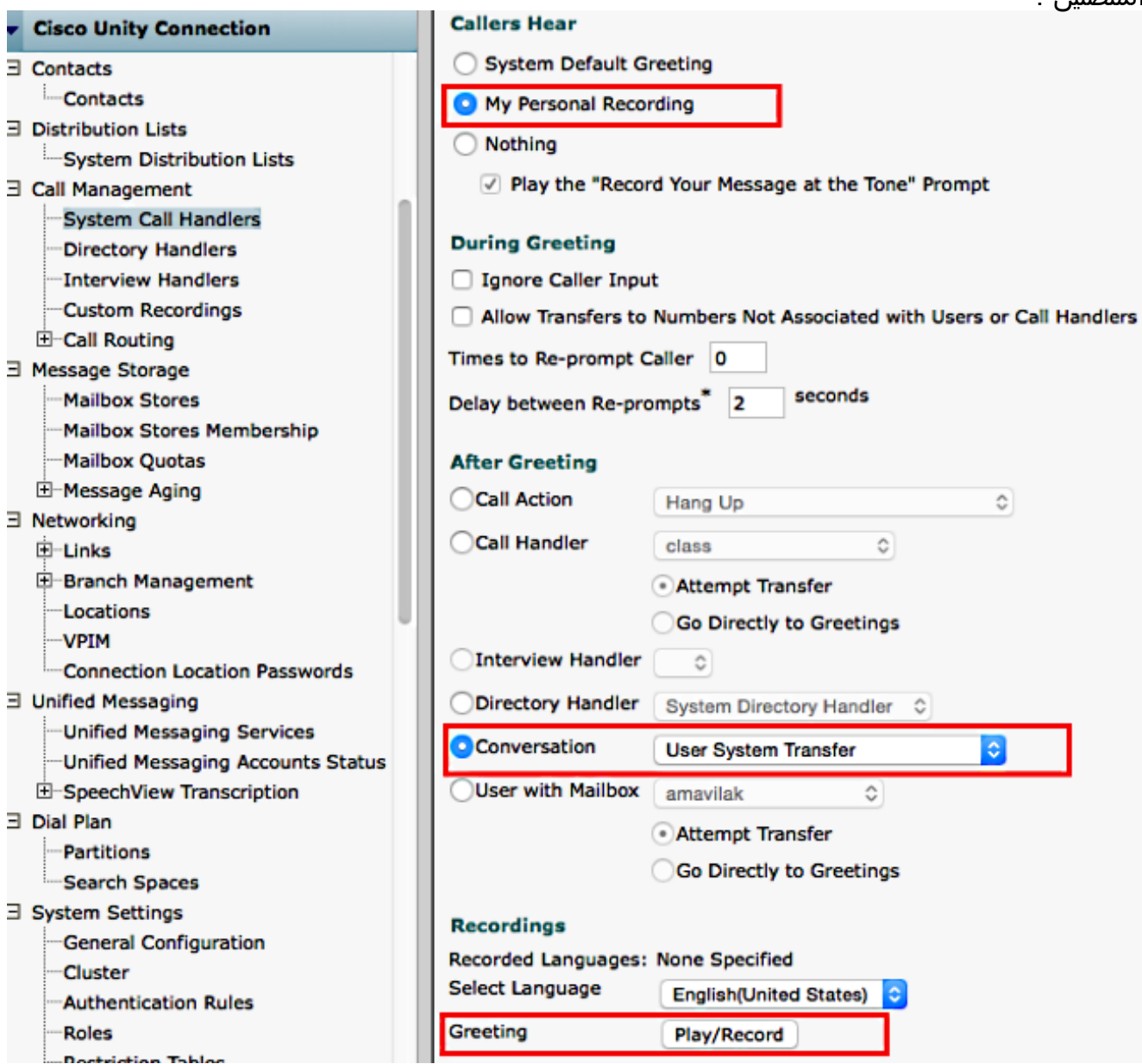

قم بتحرير جدول التقييد للسماح بالنقل إلى رقم "الاجتماع بي". النقل الافتراضي هو جدول التقييد الافتراض1ٍ. في فئة الخدمة (CoS (الافتراضية المقترنة بقالب المستخدم الافتراضي. إذا كان هناك تغيير في CoS المقترن بقالب المستخدم أو المستخدم، أو إذا كان هناك تغيير في جدول التقييد المرتبط ب CoS، فقم بتعديل جدول التقييد المناسب.

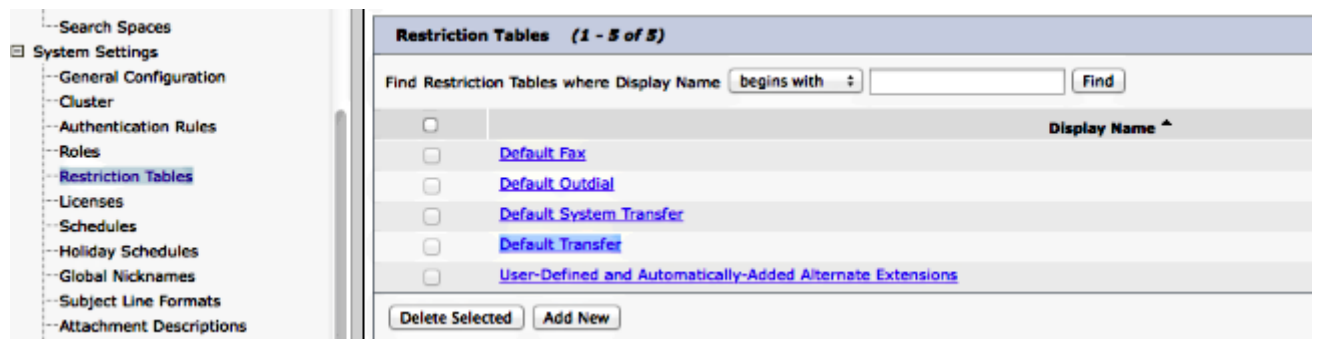

في هذا المثال، 5002 هو رقم MeetingMe.

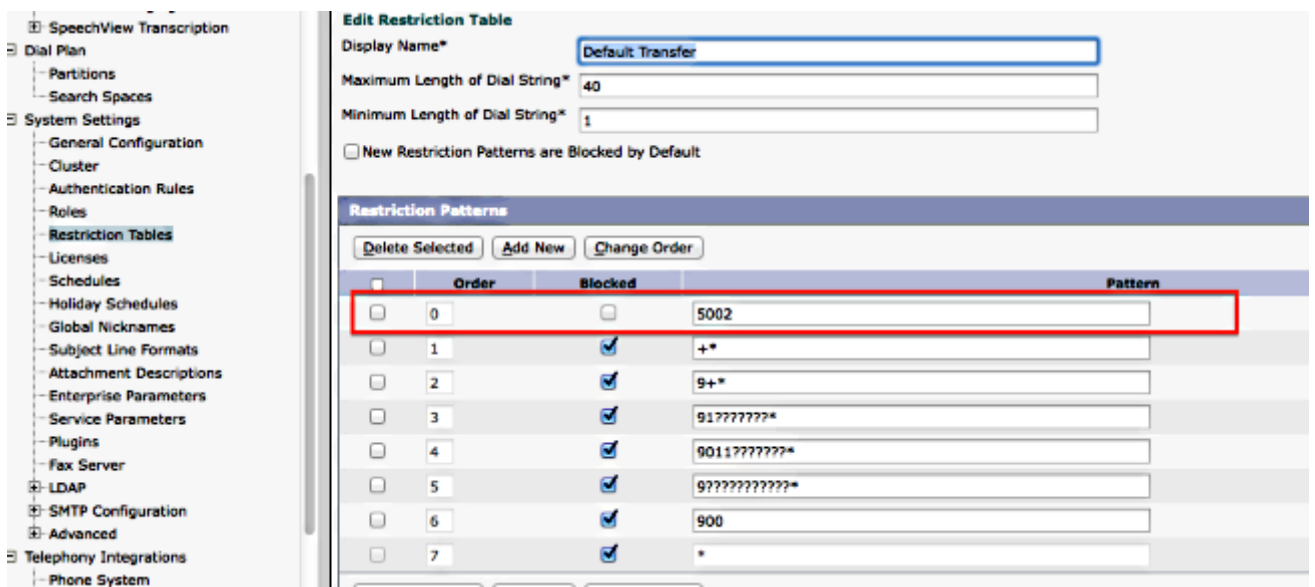

قم بتعديل CSS الخاص بمنافذ البريد الصوتي او CSS الخاص بإعادة التوجيه الخاص بشنطة بروتوكول بد£. جلسة العمل (SIP). يجب أن يحتوي CSS هذا على قسم "رقم الاجتماع".

قم بتكوين رقم Meeting ME. راجع <u>تكوين رقم/نمط Meeting-me</u> للحصول على مزيد من المعلومات. 12.

قم بإنشاء قالب SoftKey لتضمين برنامج Me-Meeting. قم بإقران هذا القالب بالهواتف التي ستقوم ببدء .13 المؤتمر.

## التحقق من الصحة

لا يوجد حاليًا إجراء للتحقق من صحة هذا التكوين.

## استكشاف الأخطاء وإصلاحها

لا تتوفر حاليًا معلومات محددة لاستكشاف الأخطاء وإصلاحها لهذا التكوين.

ةمجرتلا هذه لوح

ةي الآلال تاين تان تان تان ان الماساب دنت الأمانية عام الثانية التالية تم ملابات أولان أعيمته من معت $\cup$  معدد عامل من من ميدة تاريما $\cup$ والم ميدين في عيمرية أن على مي امك ققيقا الأفال المعان المعالم في الأقال في الأفاق التي توكير المالم الما Cisco يلخت .فرتحم مجرتم اهمدقي يتلا ةيفارتحالا ةمجرتلا عم لاحلا وه ىل| اًمئاد عوجرلاب يصوُتو تامجرتلl مذه ققد نع امتيلوئسم Systems ارامستناه انالانهاني إنهاني للسابلة طربة متوقيا.